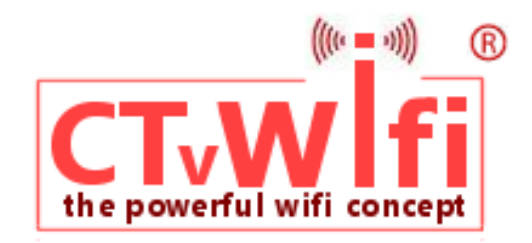

# **CT-1030 / CT-1039**

**Quick Reference Guide**

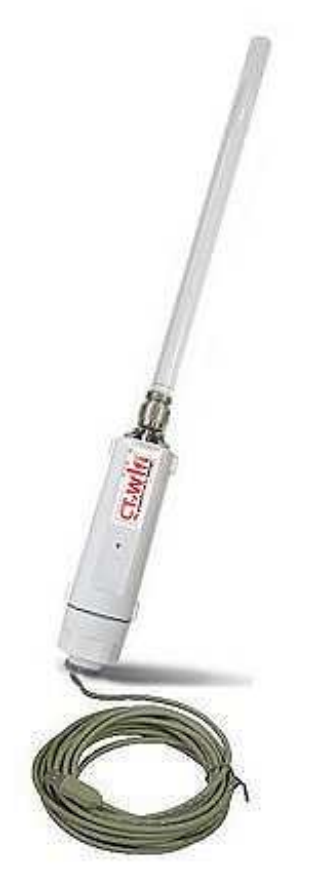

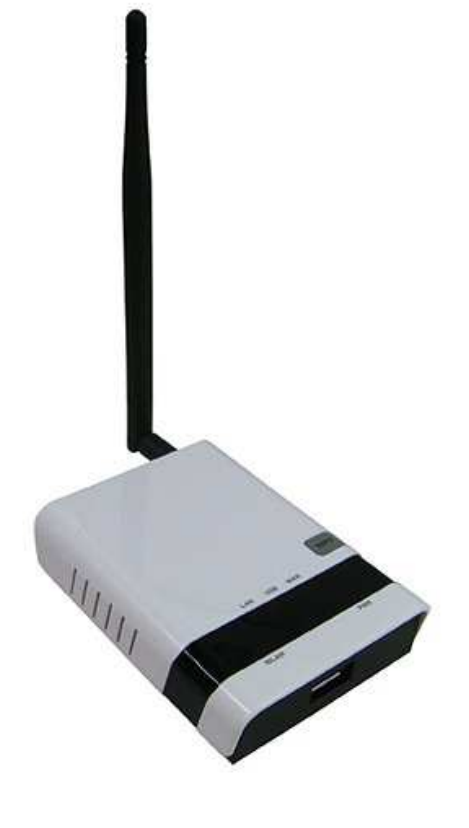

**CT-1024 CT-1025** 

**powerful external and all external metallicially repeated wifi routed wifi routed and all external extra metallicity of the set of the set of the set of the set of the set of the set of the set of the set of the set of th powerful wifi router** 

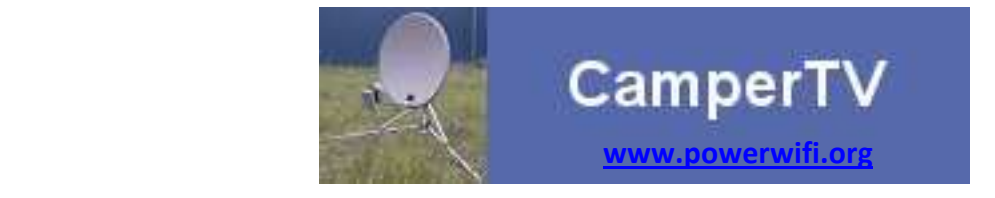

The powerful wifi antenna CT-1024/29 and CT-1025 router, imported by CamperTV, constitute the CT-1030 set. This set is optimally matched by the manufacturer to provide the widest possible range of Internet and to use this connection as simple as possible by multiple laptops, tablets, phones inside the camper/caravan/boat.

## *Installation is easy!*

Factory default assures an immediate functioning after connecting the power!

# **CT-1024/1029 powerful wifi**

If, through the 5m long USB cable, this adapter has to be connected directly to a laptop, the laptop first must be provided with the necessary drivers and software available on the CD, supplied with the antenna. A detailed installation manual has been provided with the adapter or can be downloaded from the CamperTV website. The laptop USB port provides the 5V power needed to make the antenna funcioning (max. 500 mW).

# **CT-1025 powerful wifi router**

All software needed for the antenna has already been built into the router CT-1025. A CD with detailed information in English is included in every CT-1025 package. There is no additional software required for using the router. The CT-1025 has a 12V DC power supply. Via the USB connection the CT-1024/1029 antenna is powered with 5V (1000mW).

## *Installation*

- always mount the supplied antennas first on the CT-1024/29 adapter and the CT-1025 router
- ◆ mount the CT-1024 in a convenient place somewhere outside your campervan (e.g. bike-rack, sucker)
- enter the USB-cable into the campervan in a watertight way (use B2020 cable throughput)
- mount the CT-1025 on a place, where power (12V DC) is available
- connect the USB-cable coming from the antenna to the USB-connection on the router

## *That's all!*

## *Current connection*

Is a 12VDC-230VAC inverter available? Then you can connect the supllied AC?DC adapter directly. If you want a direct connection to the 12VDC vehicles battery? Then cut the power supply from the wire and connect both wire ends to your electrical system. Or use the CT-1031 12VDC power cable. **Beware! Reversing the plus and minus can cause irreparable damage to the router.** 

## *Setting the router*

After connecting the 12VDC power, antenna and router start functioning,

On the router next blue LEDS will lit after some seconds:

- power lits as soon as the power has been provided to the router
- WLAN lits as soon as Wifi comes "on the air"
- ◆ Now, using your laptop, tablet, smartphone, search for the network created by the CT-1025: **11N\_3G\_Router\_AP** and connect to that network.
- ◆ Start a browser (Safari, Firefox, Chrome) and enter next URL (internet-address): **192.168.2.1**
- The router is connecting requiring authentication: user-id: "admin" en password: "admin"

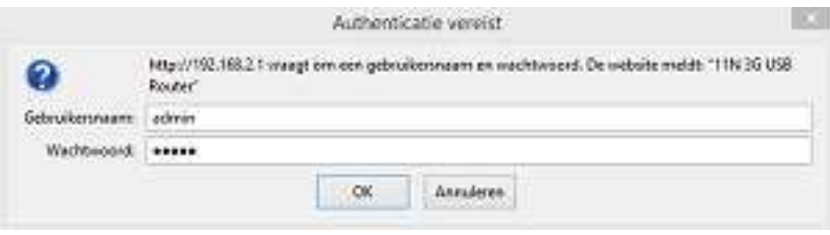

The **Statusscreen** comes in, on which you can control the router functioning:

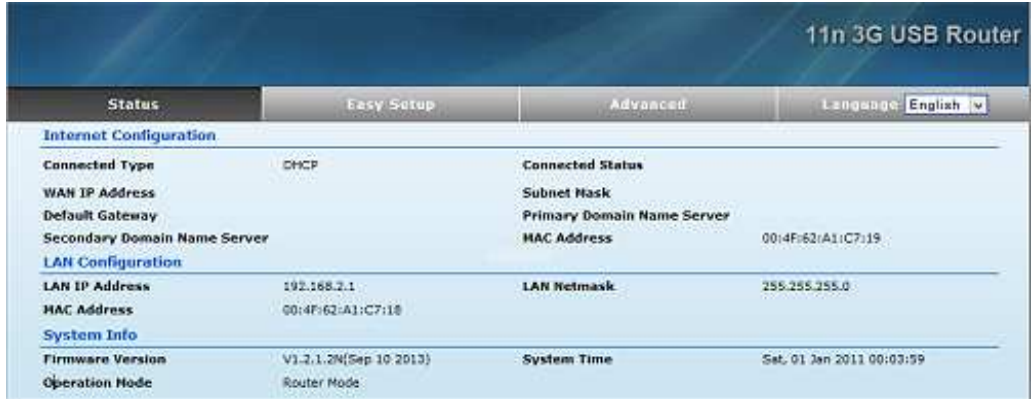

◆ If the *Connected Type* is different, e.g. DHCP, then select *Easy Setup* en select: USB-Wireless adapter

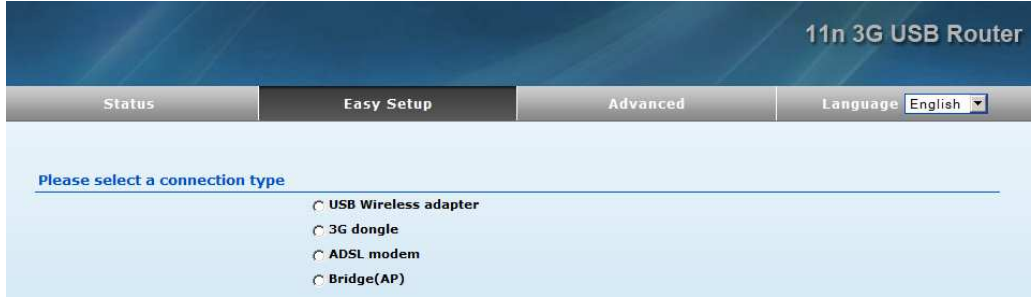

#### Next screen is automatically displayed:

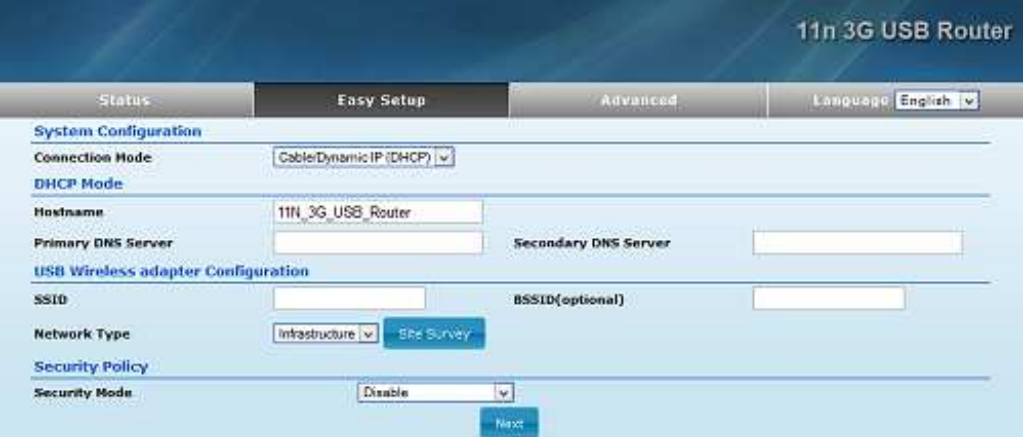

Here you could directly modify the **Hostname** 11N\_3G\_USB\_router into your own networkname.

#### ◆ Now click the blue button *Site Survey* to find available hotspots:

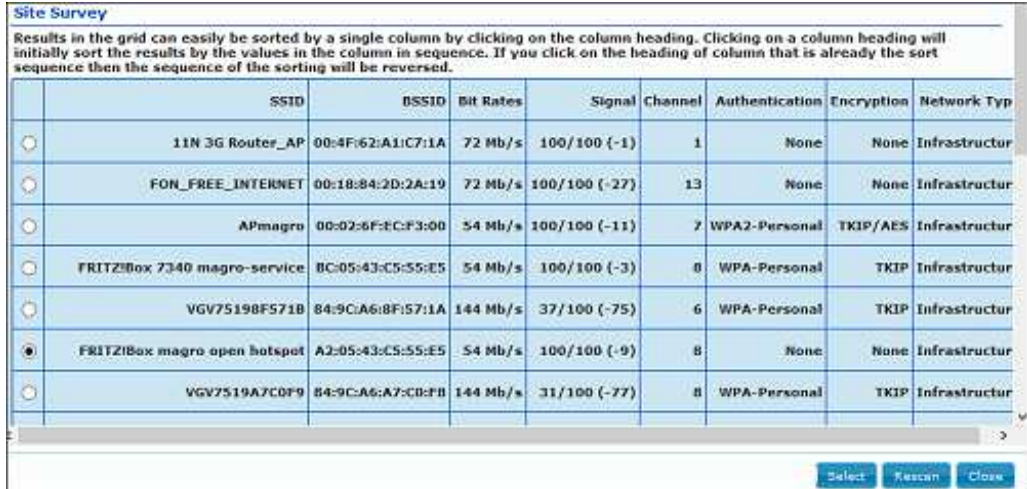

◆ Select (clicking the white circle on the left) the hotspot to be connected to (best is with *Authentication:* None (no security key). **Do not select 11N\_ 3G\_ Router\_AP** 

◆ Click the blue button *Select* and

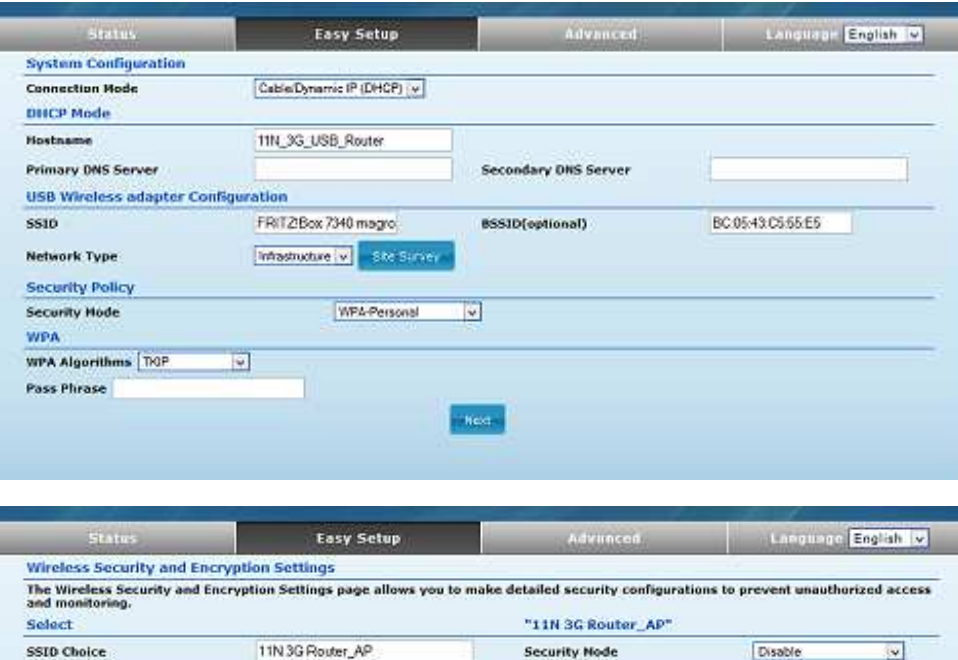

Previous

If the selected hotspot needs a security code, you can, if known, enter the code at: *Pass Phrase* 

Click the blue button **Done** . The setting now is completed and the router starts a Reboot

After rebooting all is set and an internet connection is running; the center LED has been lit.

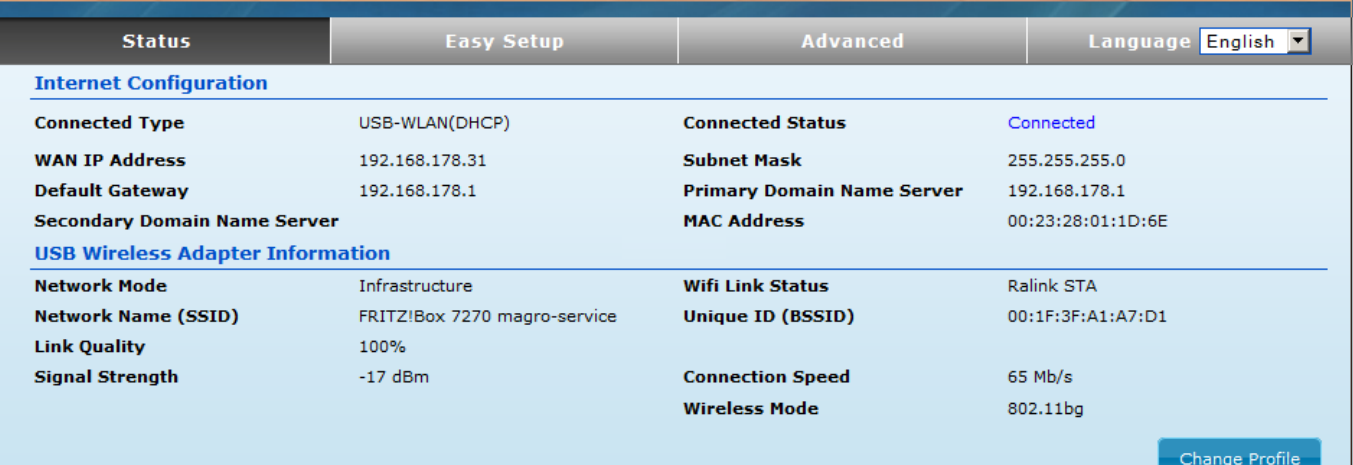

#### ◆ **Remarks:**

**Access Policy** Policy

Add a station MAC

Deable w

after reboot no connection, but 3 blue LEDs on? Check the network connection. After reboot no connection possible? Disconnect and connect the 12VDC power.

#### ◆ **Important:**

- modify Admin-password: go to **Advanced** / Management
- modify the default networkname (SSID) from 11N\_3G\_Router\_AP into a private name
- modify the third digits in the IP-addressrange from 192.168.**2**.1 into e.g. 192.168.**35**.1 (**Advanced** / LAN)

#### **www.ctwifi.nl**

**CamperTV.nl**  CTWifi@campertv.nl Part of magro-service De Rolle 16, 8381 CP Vledder